## Zakaj ne vidimo vseh računov na osnovni preglednici?

Zadnja sprememba 16/09/2024 1:31 pm CEST

V meniju **Poslovanje > Izdani računi** oziroma **Prejeti računi** program prikazuje račune **za preteklih 12 mesecev**.

Zato včasih na preglednici ne najdemo določene številke računa.

## **Nastavitve za prikaz vseh ra**č**unov na preglednici**

1 Na osnovni preglednici izdanih oziroma prejetih računov izberemo

**Napredno iskanje**.

2 Vpišemo obdobje od - do.

3 Če želimo izpis določenih računa, vpišemo**številko računa**, ki ga

iščemo in kliknemo **Najdi.**

## 4

Če pa želimo izpis **vseh računov** za določeno obdobje, pustimo iskalni niz prazen in kliknemo **Najdi.**

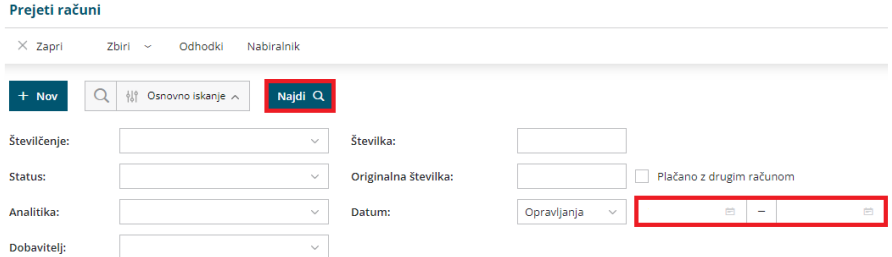